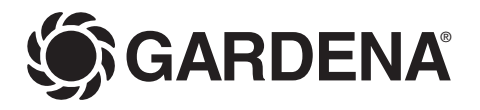

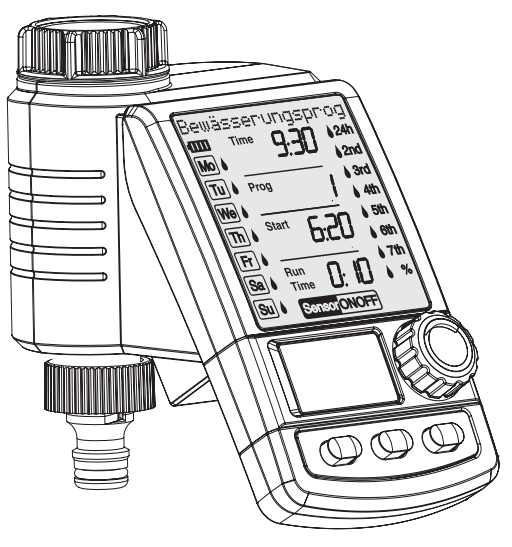

## C 1060 solar Art. 1866

- **D Betriebsanleitung**  Bewässerungscomputer **F Mode d'emploi**  Programmateur d'arrosage **I Istruzioni per l'uso**  Computer per irrigazione **E Manual de instrucciones**  Programador de riego
- **P Instruções de manejo**  Computador de rega

**D**

**F**

**I**

## Bienvenue dans le jardin avec GARDENA...

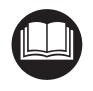

Ceci est la traduction du mode d'emploi original allemand. Veuillez lire ce mode d'emploi attentivement et respecter les indications qu'il contient. Familiarisez-vous à l'aide de cette documentation avec le programmateur, son utilisation et les consignes de sécurité.

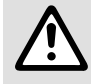

Pour des raisons de sécurité, les enfants, les jeunes de moins de 16 ans et les personnes<br>n'ayant pas lu et compris ce mode d'emploi ne doivent pas utiliser ce programmateur. Ce<br>produit ne peut être laissé entre les mains n'ayant pas lu et compris ce mode d'emploi ne doivent pas utiliser ce programmateur. Ce produit ne peut être laissé entre les mains de personnes mineures ou à capacité réduite sans la surveillance d'un adulte responsable.

 $\rightarrow$  Veuillez conserver ce mode d'emploi en un lieu sûr.

**Table des matières** 

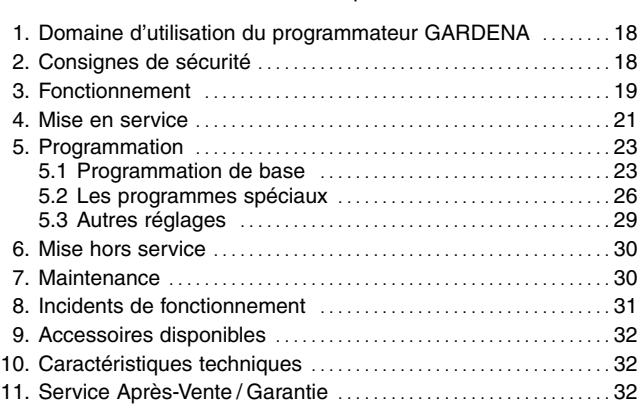

## **1. Domaine d'utilisation du programmateur GARDENA**

**Utilisation conforme à la destination :**

Le programmateur GARDENA est destiné à un usage privé dans le jardin. Il est exclusivement conçu pour être utilisé à l'extérieur en vue de commander des arroseurs et des systèmes d'irrigation. Le programmateur électronique peut être utilisé pour programmer automatiquement votre arrosage pendant les vacances.

**Important**

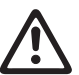

**Le programmateur GARDENA ne doit en aucun cas être utilisé à des fins industrielles ni en relation avec des produits chimiques, alimentaires, facilement inflammables ou explosifs.**

## **2. Consignes de sécurité**

## **Accumulateur et cellules solaires Endommagement du programmateur d'arrosage !**

Alimentez le programmateur exclusivement avec un accumulateur (1 x accu Li-ion 7,4 V ; 0,68 Ah).

- **→ N'utilisez pas de batteries alcalines au manganèse.** Celles-ci pourraient fuir en cas de charge par les cellules solaires.
- $\rightarrow$  Pour conserver les programmes durant l'hiver, veillez à ne pas recouvrir les cel-

lules solaires et à ne pas stocker durablement le programmateur dans des locaux sombres.

### **Mise en service Attention !**

Le programmateur n'est pas conçu pour un usage à l'intérieur d'une pièce.

 $\rightarrow$  N'utilisez le programmateur qu'en extérieur.

Le programmateur doit être installé verticalement (écrou supérieur vers le haut) pour éviter toute infiltration d'eau dans le logement de l'accumulateur.

La quantité de débit minimum d'eau pour un bon fonctionnement du programmateur d'arrosage est de 20 à 30 l/h.

Pour commander par ex. le système Micro-Drip, au minimum 10 arrosoirs de 2 litres sont nécessaires.

Par très hautes températures (plus de 60 °C au niveau du boîtier), il peut arriver que les données normalement affichées sur l'écran ne soient plus visibles. Ce phénomène est sans incidence sur les programmes enregistrés et

disparaît lorsque le boîtier refroidit.

La température de l'eau véhiculée par le programmateur ne doit pas excéder 40 °C.

 $\rightarrow$  Ne véhiculez que de l'eau douce et claire.

La pression de fonctionnement du programmateur est comprise entre 0,5 bar minimum et 12 bar maximum.

Evitez les charges de traction.

 $\rightarrow$  Ne tirez pas sur le tuyau fixé sur votre programmateur.

## **Programmation**

 $\rightarrow$  Fermez le robinet avant de programmer votre appareil.

Vous éviterez ainsi d'être arrosé en testant les fonctions "man. On/Off" du programmateur. Vous pouvez également retirer l'écran du boîtier pour le programmer.

Si l'écran de commande est retiré lorsque la soupape est ouverte, la soupape doit rester ouverte jusqu'à ce que l'écran de commande soit replacé.

# **3. Fonctionnement**

Grâce au programmateur électronique, le jardin peut être arrosé de manière complètement automatique aux périodes souhaitées. Des arroseurs et un système Sprinkler ou un système de goutte à goutte peuvent être utilisés pour l'arrosage.

Le programmateur d'arrosage assure automatiquement l'arrosage selon le programme choisi et peut très bien fonctionner pendant votre absence. L'évaporation est la plus faible tôt le matin ou tard dans la soirée, et de ce fait, il en va de même pour la consommation d'eau.

**Touches de commande :**

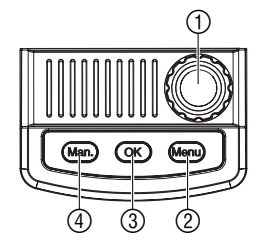

**Niveaux d'affichage :**

Il suffit de régler le programme d'arrosage par le biais des touches de commande.

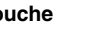

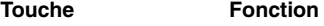

- 1 **Bouton rotatif** Modification des données paramétrables.
- 2 **Touche Menu** Passage au prochain niveau d'affichage.
- 3 **Touche OK** Validation des données programmées par le biais du bouton rotatif.
- 4 **Touche Man.** Ouverture ou fermeture manuelle de la vanne.

Les 4 niveaux d'affichage,

- Niveau 1 : **Affichage normal**
- Niveau 2 : **Heure et jour courants** 
	- Niveau 3 : **Sélection de programmes d'arrosage**
- Niveau 4 : **activer / désactiver le** 
	- **programmateur d'arrosage**

peuvent être sélectionnés tour à tour en appuyant sur la touche **Menu**.

Pendant la programmation aussi, vous pouvez changer de niveau d'affichage à tout moment. Toutes les données du programme modifiées jusque-là et validées avec **OK** seront enregistrées.

#### **Affichage**  $\overline{O}$  $\circledS$ Bewässen *y*nasproc **J** αm Time  $\overline{424}$  $\circledR$  $\overline{M_0}$  $\sim$ |ரு  $\mathcal{G}$  $P_{req}$  $6 - 8$ Run  $\overline{\mathsf{sa}}$ 13. Time Su Sensor ONOFI  $(1)$   $(14)$

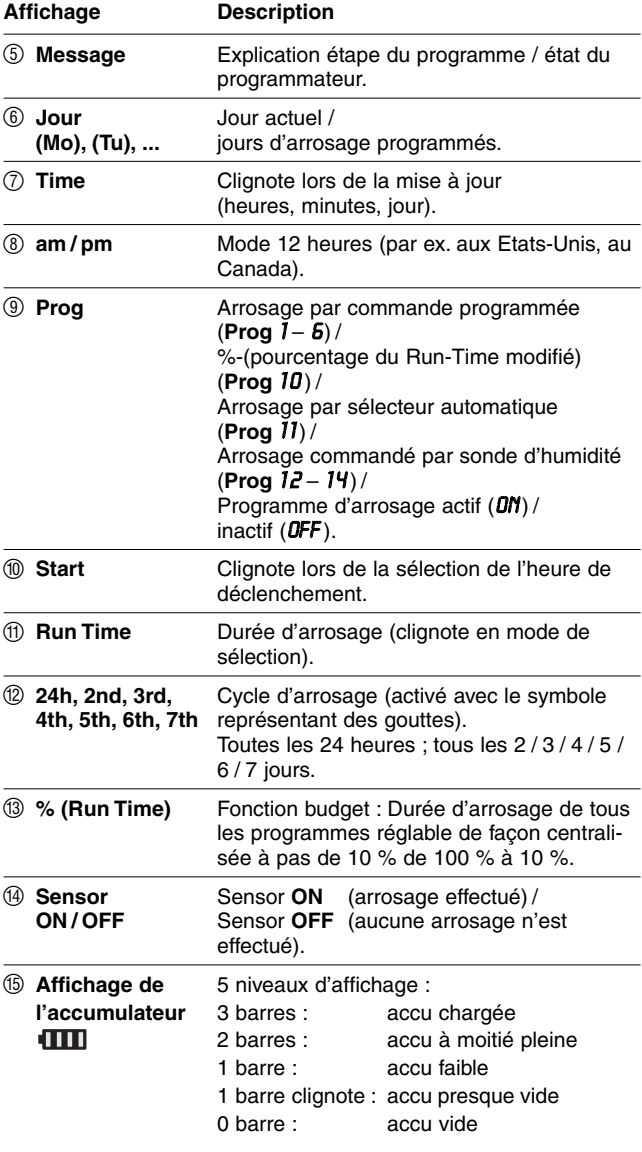

Lorsque plus aucune barre ne s'affiche, la vanne ne s'ouvre plus. **Une vanne ouverte par le programme se refermera toujours.** L'affichage de l'accumulateur est réinitialisé lors du changement de l'accumulateur. Pour réinitialiser l'affichage, retirez l'accumulateur (< 10 s) et réinsérez-le tout de suite.

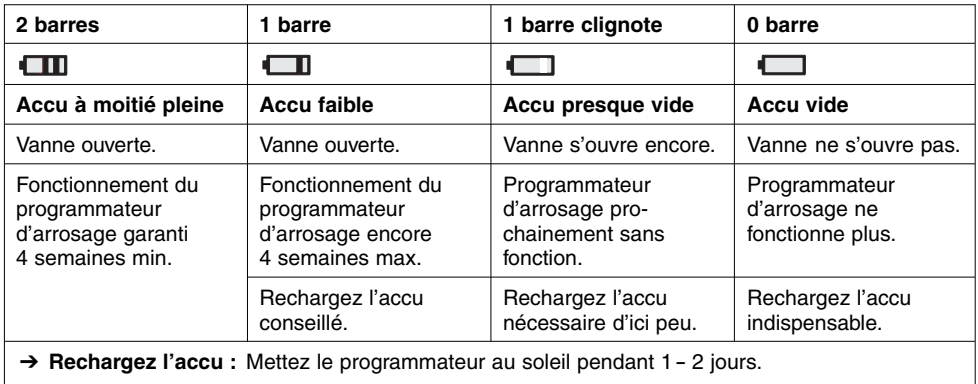

## **4. Mise en service**

**Insertion de l'accumulateur :**

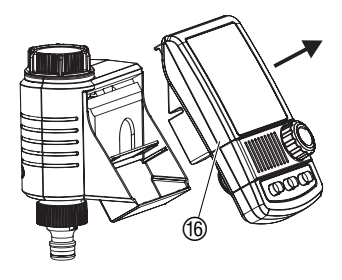

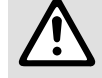

- Endommagement du programmateur d'arrosage.<br>→ N'utilisez pas de piles alcalines au manganèse. **Celles-ci pourraient fuir en cas de charge par les cellules solaires.**
- 1. Retirer l'écran de commande (6) du boîtier du programmateur.
- 2. Placez l'accumulateur fourni dans le compartiment prévu à cet effet et raccordez la prise mâle de l'accumulateur et la prise femelle (ii). L'écran affiche tous les symboles LCD pendant 2 secondes, puis le message Sélectionner la langue (voir 5. Programmation).

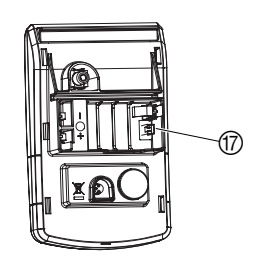

- 3. Replacer l'écran de commande ® sur le boîtier.
- 4. Avant de le programmer, exposez le programmateur 1 à 2 jours au soleil.

Utilisez seulement un accumulteur GARDENA d'origine pour votre programmateur d'arrosage.

Le programmateur est équipé d'un écrou (1) fileté 33,3 mm (G 1"). L'adaptateur ® fourni sert à brancher le programmateur sur des robinets à filetage 26,5 mm  $(G \frac{3}{4})$ .

- 1. **Pour filetage 26,5 mm (G** ³⁄₄**" ) :** Vissez à la main l'adaptateur ® au robinet (n'utilisez pas de pince).
- 2. Vissez à la main l'écrou de raccordement <sup>(19</sup> du programmateur) au filetage de l'adaptateur (n'utilisez pas de pince).
- 3. Vissez le nez du robinet 20 au programmateur.

### **Raccordement du programmateur :**

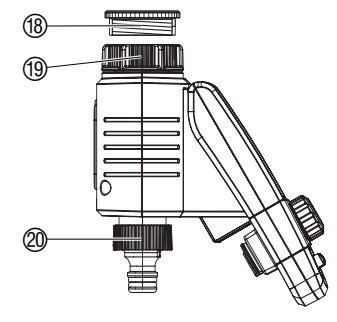

**F**

21

### **Raccordement d'un hygromètre ou d'un pluviomètre (optionnel) :**

ି ନ

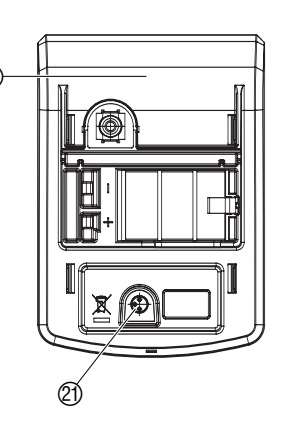

**Adaptation de la sécurité anti-vol (en option) :**

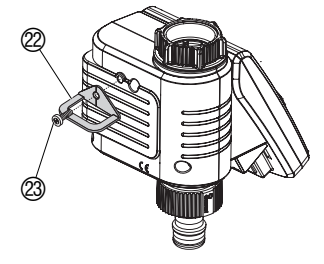

**Etablissement d'un plan d'arrosage :**

A côté de la programmation des temps d'arrosage, l'appareil offre la possibilité de tenir compte de l'humidité du sol et des précipitations.

Si le sol est suffisamment humide, le programme déclenché est arrêté ou l'activation du programme est réprimée. La commande manuelle man. **On / Off** reste possible.

Par le biais du mode d'arrosage "Arrosage commandé par sonde d'humidité", l'arrosage peut être effectué exclusivement en fonction de l'humidité du sol (voir 5.2 Les programmes spéciaux).

- 1. Retirer l'écran de commande ® du boîtier du programmateur.
- 2. Placez la sonde d'humidité **dans** la zone arrosée
	- **ou**

le pluviomètre **en dehors** de la zone arrosée (en utilisant si nécessaire une rallonge).

3. Enfichez le connecteur du capteur dans la prise (21) du programmateur.

Pour le raccordement de capteurs plus anciens, il est possible qu'un **câble d'adaptation réf. 1189-00.600.45** soit nécessaire, vous pourrez vous le procurer auprès du service après-vente de GARDENA.

Pour prévenir le vol du programmateur, vous pouvez commander auprès du Service Après-Vente GARDENA le **collier anti-vol, réf. 1815-00.791.00**.

- 1. Vissez le collier  $\oslash$  avec la vis  $\oslash$  sur la face arrière du programmateur.
- 2. Utilisez le collier  $(2)$  pour fixer par exemple une chaîne.
- La vis n'a plus le droit d'être desserrée après avoir été vissée.

Avant de commencer à programmer, nous vous conseillons de rassembler les différentes données des programmes choisis dans un **planning d'arrosage** figurant au verso. Vous aurez ainsi une vue d'ensemble de votre programmation.

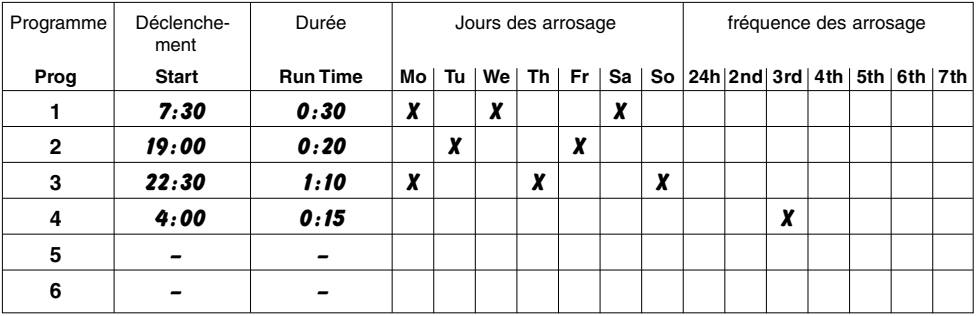

**Modes d'arrosage :**

**Sélection de la langue :**

## Deutsch ШŪ

## **Réglage de l'heure et du jour actuels :**

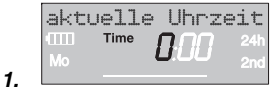

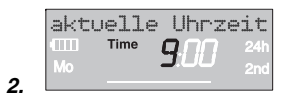

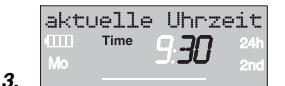

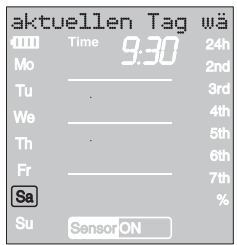

### **Le programmateur d'arrosage comporte 3 modes d'arrosage :**

- **Arrosage par commande programmée (Prog 1 - 6)** par le biais des programmes sélectionnés (les arrosages démarrent en fonc-tion de l'heure de déclenchement d'arrosage) **– ou –**
- **Arrosage par sélecteur automatique (Prog 11)** par le biais du sélecteur automatique GARDENA (pour alimenter jusqu'à 6 réseaux d'arrosage)
	- **ou**
- **Arrosage commandé par sonde d'humidité (Prog 12 - 14)** par le biais d'une sonde d'humidité GARDENA (l'arrosage démarre quand la sonde d'humidité transmet le signal "sec").

## **5.1 Programmation de base**

Pour établir les programmes d'arrosage, vous avez la possibilité de détacher l'unité de commande et d'effectuer la programmation à distance (voir 4. Mise en service "Insertion de l'accumulateur").

- 1. **Insertion de l'accumulateur** (voir 4. Mise en service).
	- La langue Francais clignote.
- 2. Sélectionnez la langue à l'aide du bouton rotatif (**Ex.** Francais ) et validez la sélection avec **OK**. Le message Régler l'heure actuelle s'affiche.
- 1. Pressez la touche **Menu**  (ceci n'est pas nécessaire si la langue a été sélectionnée). Le message Régler l'heure actuelle s'affiche. **Time** et l'affichage des heures clignotent.
- 2. Réglez l'heure avec le bouton rotatif (par ex. *9* heures) et validez la sélection avec **OK**. **Time** et l'affichage des minutes clignotent.
- 3. Réglez les minutes avec le bouton rotatif (par ex. *30* minutes) et validez la sélection avec **OK**.

Le message Régler le jour actuel s'affiche. **Time** et l'affichage des jours clignotent.

4. Réglez le jour à l'aide du bouton rotatif (ex.. **Sa** Samedi) et validez avec **OK**. Le message Sélectionner le programme No s'affiche. **Prog** et le numéro du programme clignotent.

### **Sélection de programmes d'arrosage :**

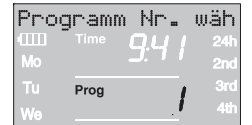

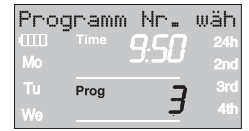

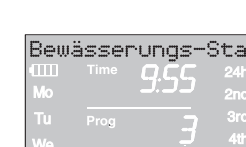

Start

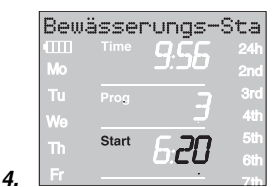

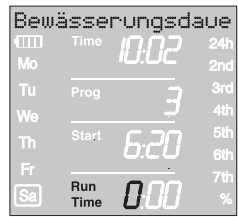

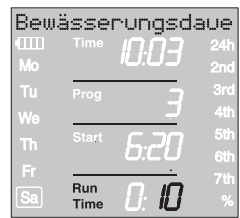

## **Arrosage à commande programmée (Prog 1 - 6) :**

L'arrosage par commande programmée permet de sélectionner jusqu'à 6 programmes (Prog *1* à *6* ).

1. Pressez 2 x **Menu**

(ceci n'est pas nécessaire si vous avez réglé auparavant l'heure et le jour).

Le message Sélectionner le programme No s'affiche. **Prog** et le numéro du programme clignotent.

- 2. Réglez le numéro du programme par le biais du bouton rotatif (ex. **Prog** *3* ) et validez avec **OK**. Le message Régler l'heure de déclenchement d'arrosage <sup>s</sup>'affiche. Start et l'affichage des heures clignotent.
- 3. Réglez l'heure de déclenchement avec le bouton rotatif (par ex. *6* heures) et validez le paramétrage avec **OK**.

Start et l'affichage des minutes clignotent.

4. Réglez la position Minutes de l'heure de déclenchement avec le bouton rotatif (par ex. *20* minutes) et validez le paramétrage avec **OK**.

Le message Régler la durée d'arrosage s'affiche. **Run Time** et la position Heures de la durée d'arrosage clignotent.

5. Réglez la position Heures de la durée d'arrosage avec le bouton rotatif (par ex. *0* heure) et validez le paramétrage avec **OK**.

**Run Time** et la position Minutes de la durée d'arrosage clignotent.

6. Réglez la position Minutes de la durée d'arrosage avec le bouton rotatif (par ex. *1 0* minutes) et validez le paramétrage avec **OK**.

Le message Régler la fréquence d'arrosage s'affiche.

Le cycle d'arrosage **24h** clignote.

**1.**

**2.**

**3.**

**6.**

**5.**

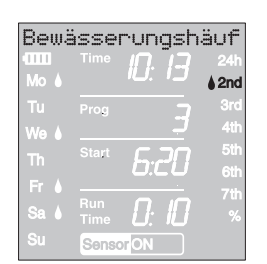

**7.**

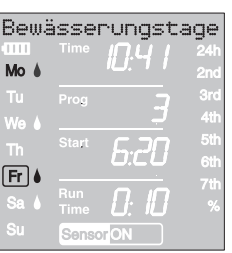

**8.**

**2.**

## **Activation de programmes d'arrosage :**

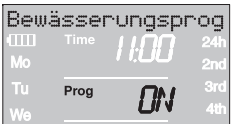

**La fréquence d'arrosage peut être sélectionnée par :**

- le **(7.) cycle d'arrosage** (colonne de droite de l'afficheur) **– ou–**
- les **(8.) jours d'arrosage** (colonne de gauche de l'afficheur).
- 7. Réglez le **cycle d'arrosage** à l'aide du bouton rotatif (ex. **2nd**) et validez avec **OK**.

**24h / 2nd / 3rd / 4th / 5th / 6th / 7th:**

Arrosage toutes les 24 heures / tous les 2 / 3 / 4 / 5 / 6 / 7 jours

Le programme de la semaine s'affiche pendant 2 secondes dans la colonne de gauche.

Le message Sélectionner le programme No s'affiche. L'écran réaffiche la fenêtre du point 2 et la position d'enregistrement suivante clignote.

- **ou**
- 8. Sélectionnez les **jours d'arrosage** à l'aide du bouton rotatif (ex. **Mo**, **Fr** Lundi et vendredi) et validez la sélection avec **OK**.

Le message Régler les jours d'arrosage s'affiche.

9. Pressez la touche **Menu**.

Le message Sélectionner le programme No s'affiche. L'écran réaffiche la fenêtre du point 2 et la position d'enregistrement suivante clignote.

Si le programme a été établi avec le programme numéro *6*, le message Programmes d'arrosage ON s'affiche.

## **PROG** *ON* clignotent.

Si vous ne souhaitez pas saisir l'ensemble des 6 programmes, appuyez sur la touche Menu pour commuter sur le niveau d'affichage "Activation du programme d'arrosage".

Pour exécuter le programme d'arrosage, il faut sélectionner **Prog** *ON*. Si **Prog** *OFF* est sélectionné, le programme d'arrosage ne sera pas effectué.

- 1. Pressez 3 x **Menu** (ceci n'est pas nécessaire si le programme a déjà été établi à l'aide du programme numéro *6* ).
- 2. Sélectionnez **Prog** *ON* à l'aide du bouton rotatif et validez la sélection **OK**.

Le message Programme OK s'affiche pendant 2 sec., puis l'écran affiche la fenêtre **Affichage normal**.

La programmation du programmateur d'arrosage est maintenant terminée. La vanne intégrée s'ouvre / se ferme toute seule et laisse passer l'eau aux heures réglées.

Même si vous avez sélectionné Prog *OFF* l'arrosage manuel reste possible.

**% Run-Time (Prog** *10* **) :**

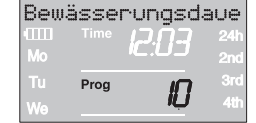

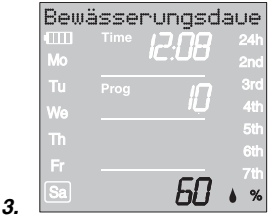

### **Sélecteur automatique :**

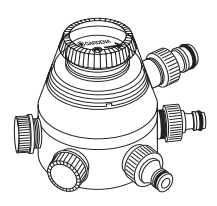

## **5.2 Les programmes spéciaux**

Les durées d'arrosage définies des 6 programmes d'arrosage peuvent être réglées de manière centralisée à pas de 10 %, de 100 % à 10 %, sans avoir à changer les 6 programmes. P. ex. pour programmer en automne une durée d'arrosage plus courte qu'en été.

1. Pressez la touche **Menu** pendant 5 secondes. (Pour le **Prog** *1 1* "Sélecteur automatique", appuyer sur la touche **Menu** 2 fois).

**Prog** et le numéro du programme clignotent.

Le message Modifier le pourcentage de la durée d'arrosage s'affiche.

2. Sélectionnez le programme numéro *10* à l'aide du bouton rotatif et validez la sélection avec **OK**.

Les pas en % clignotent.

3. Sélectionnez le pourcentage souhaité des durées d'arrosage programmées à l'aide du bouton rotatif (ex. *60* %) et validez la sélection avec **OK**.

Le symbole % s'affiche dans la fenêtre **Affichage normal**.

**Remarque :** en cas de changement en pour cent de la durée d'arrosage, l'affichage des durées de programmation initiale reste maintenu dans les 6 programmes.

## **Arrosage par sélecteur automatique (Prog 11)**

Relié au sélecteur automatique, **réf. 1198**, le programmateur d'arrosage peut alimenter jusqu'à 6 réseaux d'arrosage. Chacun des 6 réseaux d'arrosage ne peut être commandé qu'une fois par jour.

Idéal lorsque le débit est insuffisant pour faire fonctionner plusieurs réseaux d'arrosage à la fois ou si vous souhaitez arroser des zones ayant des besoins en eau différents. Permet le fonctionnement successif de tous les réseaux d'arrosage.

Après avoir validé **Prog** *1 1* avec la touche **OK** et saisi l'heure de déclenchement d'arrosage pour le premier programme (voir 5. Programmation), toutes les heures de déclenchement d'arrosage des 5 programmes suivants sont automatiquement préréglés. Pour les programmes 2 à 6 seules les durées d'arrosage peuvent être réglées.

Pour le bon fonctionnement du sélecteur automatique, il est indispensable de laisser une pause d'au moins 30 minutes entre les 6 programmes.

Le préréglage **Prog** *1 1* tient compte de la pause de 30 minutes séparant deux programmes ainsi que de la durée d'arrosage minimale de 30 secondes (affichage : 1 min.). Cette durée d'arrosage est nécessaire pour que le sélecteur automatique puisse passer à la sortie suivante et pour maintenir une bonne correspondance entre les programmes et les réseaux d'arrosage.

**2.**

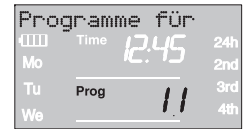

**2.**

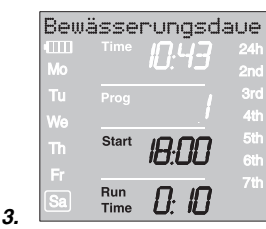

**Prog** *OFF* **et Prog** *1 1* **:**

**Sonde d'humidité / pluviomètre et Prog** *1 1* **:**

**Quitter l'arrosage par sélecteur automatique :**

La fréquence d'arrosage saisie pour le premier programme d'arrosa-ge s'applique systématiquement aux programmes d'arrosage 2 à 6.

- 1. Pressez la touche **Menu** pendant 5 secondes. **Prog** et le numéro du programme clignotent.
- 2. Sélectionnez le numéro du programme *1 1* à l'aide du bouton rotatif et validez la sélection avec **OK**. Le message Régler l'heure de déclenchement d'arrosage s'affiche. **Start** et l'affichage des heures clignotent.
- 3. Réglez l'heure de déclenchement d'arrosage (ex. *1 8.00* ) et la durée d'arrosage (ex. *0:10* ) pour le programme 1 **(Prog** *1* **)**  (voir à partir du point 3 de " Sélection de programmes d'arrosage").
- 4. Réglez la durée d'arrosage pour les programmes *2* à *6*.

Si le fonctionnement de votre programme d'arrosage est désactivé après confirmation de **Prog** *1 1* **(Prog** *OFF* **)**, tous les programmes démarrant à ce moment-là sont ramenés à la durée d'arrosage minimale de 30 sec. (affichage : 1 min.). Cette procédure permet de maintenir la bonne correspondance entre les programmes d'arrosage et les sorties du sélecteur automatique.

La courte ouverture de la vanne permet de passer automatiquement sur l'ouverture suivante du sélecteur automatique, de sorte qu'en réactivant les programmes **(Prog** *On* **)** ou en saisissant une durée d'arrosage, la correspondance initiale entre les sorties et le programme d'arrosage souhaité est maintenue.

Lorsque **Prog** *1 1* est sélectionné et que la sonde d'humidité ou le pluviomètre indiquent une humidité suffisante (Sensor **OFF**), l'arrosage est interrompu. La durée des arrosages suivants est ramenée à 30 secondes (affichage : 1 min.) jusqu'à ce que la sonde d'humidité ou le pluviomètre permettent de reprendre l'arrosage. La durée d'arrosage initialement programmée reprend ensuite son cours.

La durée d'arrosage raccourcie en cas d'humidité suffisante permet au sélecteur automatique de passer à la sortie suivante et de garantir ainsi la bonne correspondance entre le programme d'arrosage et la sortie appropriée.

 $\rightarrow$  Pressez la touche **Menu** pendant 5 secondes.

L'affichage normal apparaît sur l'écran.

## **Arrosage commandé par sonde d'humidité (Prog 12 - 14):**

**Condition préalable :** la Sonde d'humidité GARDENA **réf. 1188** doit être branchée. (voir 4. Mise en service).

Toute programmation préalablement établie de l'arrosage à commande programmée (**Prog** *1* à *6* ) est maintenue, mais ne sera pas exécutée.

1. Pressez la touche **Menu** pendant 5 secondes.

**Prog** et le numéro de programme clignotent.

2. Sélectionnez le cycle d'arrosage souhaité à l'aide du bouton rotatif (ex. **Prog** *1 2* ) et validez la sélection avec **OK**.

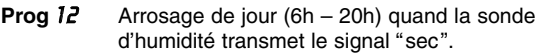

**Prog** *1 3* Arrosage de nuit (20h – 6h) quand la sonde d'humidité transmet le signal "sec".

**Prog** *1 4* Arrosage quand la sonde d'humidité transmet le signal "sec".

**Run Time** et les minutes de la durée d'arrosage clignotent.

3. Réglez les minutes (0 – 59 min.) à l'aide du bouton rotatif (par ex. *40* minutes) et validez la sélection avec **OK**.

L'arrosage démarre durant le cycle d'arrosage réglé dès que la sonde d'humidité transmet le signal "sec" (sonde **ON**).

La durée d'arrosage réglée au niveau de l'arrosage commandé par sonde est également valable pour l'arrosage manuel.

**Avec l'arrosage commandé par sonde d'humidité, une pause de deux heures au niveau de l'arrosage est programmée après chaque période d'arrosage, afin d'enregistrer le taux d'humidité du sol grâce à la sonde d'humidité.**

### **Exemple :**

Cycle d'arrosage  $=$  **Prog 12** (arrosage de jour)

Durée d'arrosage  $= 40$  minutes.

L'arrosage démarre quand la sonde d'humidité signale l'état sec (sonde **ON**) de jour (entre 6h et 20h) et se termine suivant l'humidité au bout de 40 minutes maximum.

A l'état livré, la durée d'arrosage est préréglée sur 30 min.

## **Programme de secours :**

Si l'arrosage commandé par sonde d'humidité ne comporte pas de sonde ou si le câble de connexion est défectueux, l'arrosage a lieu toutes les 24 heures. La durée d'arrosage correspond à Run Time et est limitée à 30 min. maximum.

 $\rightarrow$  Pressez la touche **Menu** pendant 5 secondes.

L'affichage normal apparaît sur l'écran.

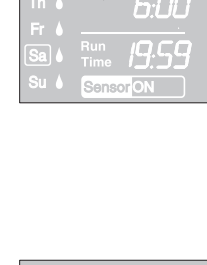

Prog

Seensorsteuerung

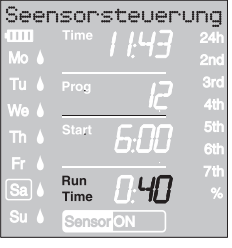

**Quitter l'arrosage commandé par sonde d'humidité :**

**3.**

**2.**

**F**

## **5.3 Autres réglages :**

Si vous souhaitez modifier un paramètre du programme, celui-ci peut être réglé indépendamment des autres paramètres.

- 1. Pressez 2 x la touche **Menu**. Start et l'affichage des heures clignotent.
- 2. Pressez la touche **Menu** pour passer à la prochaine étape de programmation
	- **ou**

modifiez les données du programme à l'aide du bouton rotatif et validez la sélection avec **OK**.

## **Si l'on modifie la durée d'irrigation durant un programme en cours, l'arrosage pratiqué se termine.**

## **Arrosage manuel :**

**Lecture / modification du programme d'arrosage :**

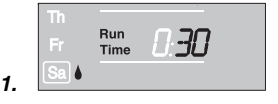

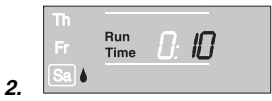

Vous pouvez **ouvrir ou fermer la vanne manuellement à tout moment.** Vous avez aussi la possibilité de fermer avant l'heure prévue une vanne commandée par un programme sans modifier les données (déclenchement de l'arrosage, durée de l'arrosage et fréquence de l'arrosage). Le module de commande doit être branché.

1. Pressez la touche **Man.** pour ouvrir la vanne (ou la fermer si elle est ouverte).

**Run Time** et la position Minutes de la durée d'arrosage (réglée en usine sur *30* minutes) clignotent pendant 10 secondes.

- 2. Pendant le clignotement de cette position Minutes, vous pouvez modifier la durée d'arrosage à l'aide du bouton rotatif (entre *0 :00* et *0 :59* ) (par ex. *10* minutes) et validez la sélection avec la touche **OK**.
- 3. Pressez la touche **Man.** pour fermer la vanne avant l'heure prévue.

La vanne se fermera.

La nouvelle durée d'arrosage sera enregistrée. Elle sera conservée à chaque ouverture manuelle de la vanne. Si vous réglez la durée manuelle sur *0 :00*, la vanne se fermera et restera aussi fermée après pression de la touche **Man.** (sécurité enfant).

Si vous avez ouvert la vanne manuellement et que cette ouverture se recoupe avec un début d'arrosage programmé, l'heure de déclenchement programmée est réprimée.

**Exemple :** la vanne **est ouverte manuellement à 9h00**. La durée d'ouverture est égale à 30 mn. Un programme qui **démarre (START)** entre **9h00 et 9h30** ne sera pas exécuté dans ce cas.

**Reset :**

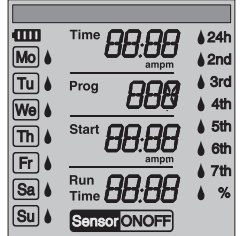

**Important :**

Réactivation des réglages par défaut.

- → Pressez simultanément **Man.** et Menu pendant 2 secondes. Tous les symboles LCD s'afficheront pendant 2 secondes, ensuite l'affichage normal.
- Toutes les données seront remises à zéro.
- La durée d'arrosage manuelle sera de nouveau réglée sur *0 :30*.
- La langue, l'heure et le jour sont maintenus.

Si, lors de la programmation, vous n'entrez aucune donnée pendant plus de 60 secondes, l'affichage normal réapparaîtra. Toutes les modifications effectuées jusque-là seront alors prises en compte.

Si une sonde intégrée dans le programmateur d'arrosage transmet le signal "humide" **(OFF)**, l'arrosage programmé ne sera pas exécuté. Une pause d'1 minute doit être respectée entre les programmes.

# **6. Mise hors service**

**Rangement / stockage pendant l'hiver :**

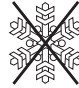

- Ne stockez le programmateur qu'avec un accumulateur chargé.
- 1. Pressez **Menu** 3 fois, sélectionnez **Prog** *OFF* à l'aide du bouton rotatif et validez la sélection avec **OK**.

Les programmes d'arrosage étant mis en veille.

2. Rangez le programmateur d'arrosage à l'abri du gel, à un endroit sec et clair afin que l'accumulateur ne se décharge pas complètement.

**Gestion des déchets :** (directive RL2002/96/CE)

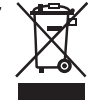

Cet appareil ne doit pas être jeté dans les poubelles domestiques mais dans les containers spécialement prévus pour ce type de produits.

 $\rightarrow$  Important : Eliminez l'appareil par le biais du point de collecte municipal prévu à cet effet.

Remettez l'accumulateur usé à l'un des points de vente ou déposez-le au point de collecte municipal. **N'éliminez l'accumulateur que s'il est entièrement déchargé.**

**Elimination du accumulateur :**

## **7. Maintenance**

### **Nettoyage du filtre :**

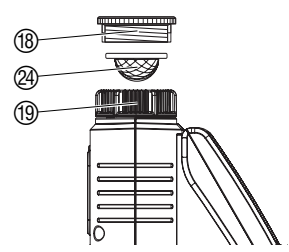

Vous devriez contrôler régulièrement le filtre @ et le nettoyer si nécessaire.

- 1. Dévissez à la main l'écrou-raccord (19 du filetage du robinet (sans pince).
- 2. Dévissez l'adaptateur (18) si nécessaire.
- 3. Enlevez le filtre @ de l'écrou-raccord <sup>(10</sup>) et nettoyez-le.
- 4. Revissez le programmateur d'arrosage (voir 4. Mise en service "Raccordement du programmateur").

# **8. Incidents de fonctionnement**

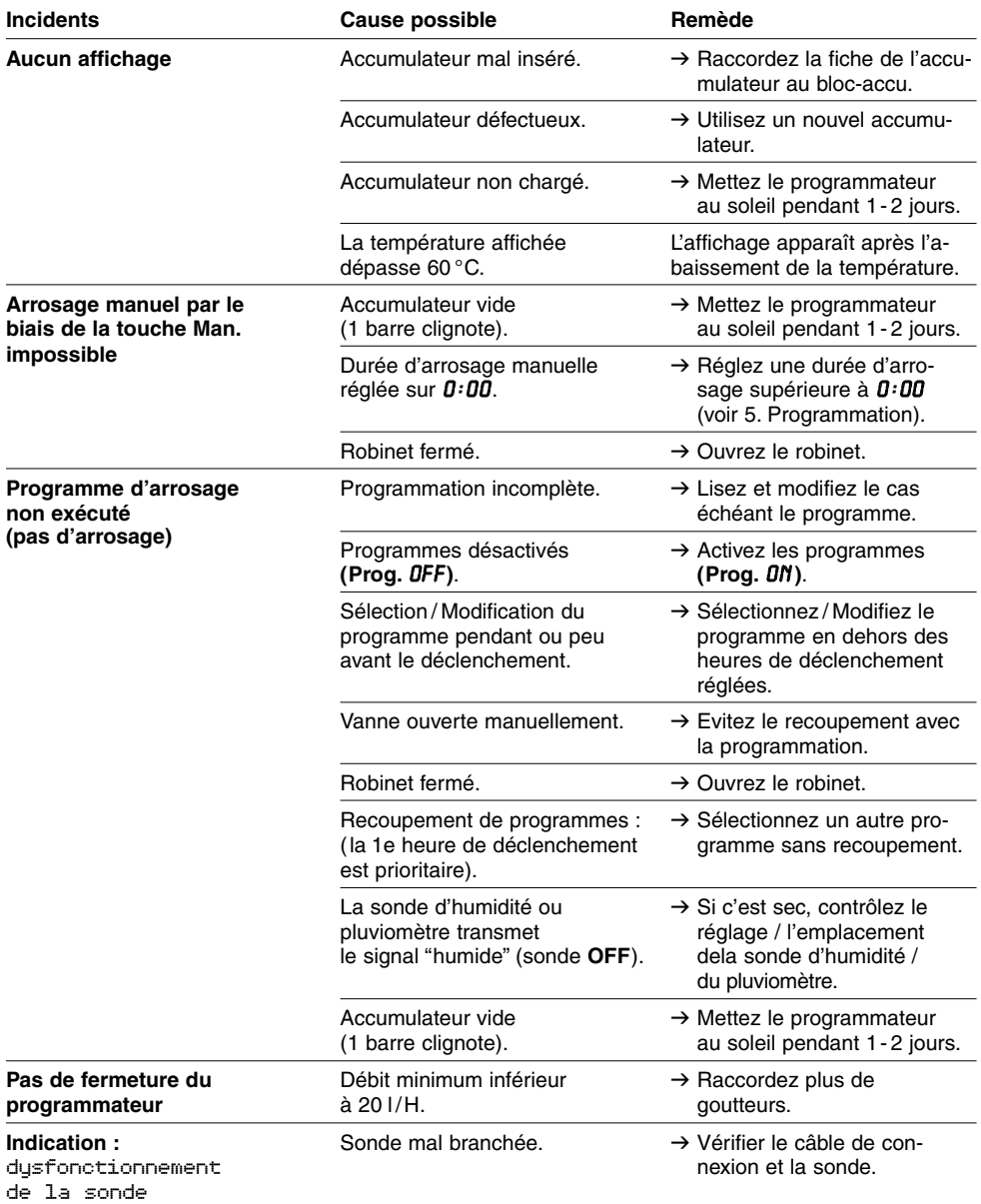

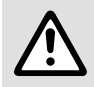

En cas de survenance d'autres problèmes, veuillez contacter le service après-<br>
Vente GARDENA. Les réparations sont réservées aux points de service après-vente de SARDENA ou aux revendeurs spécialisés agréés par GARDENA. **vente GARDENA. Les réparations sont réservées aux points de service après-vente GARDENA ou aux revendeurs spécialisés agréés par GARDENA.**

**F**

## **9. Accessoire disponible**

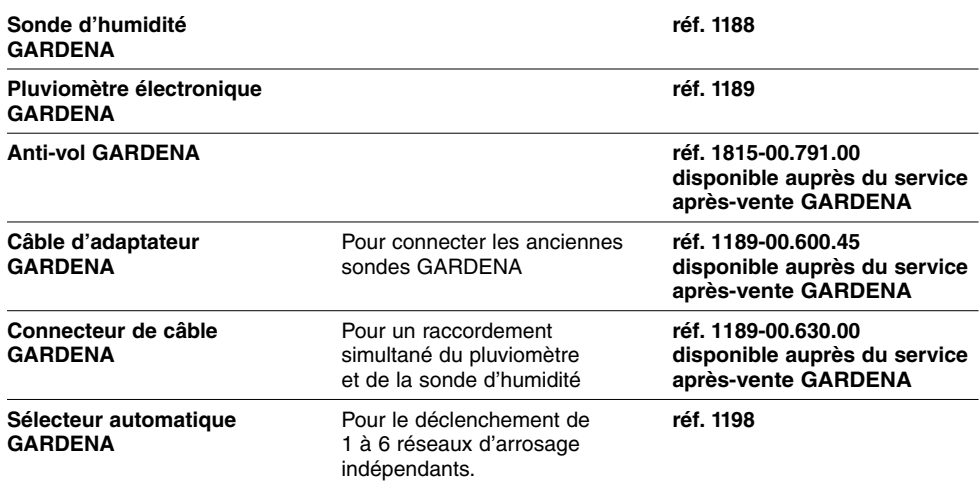

## **10. Caractéristiques techniques**

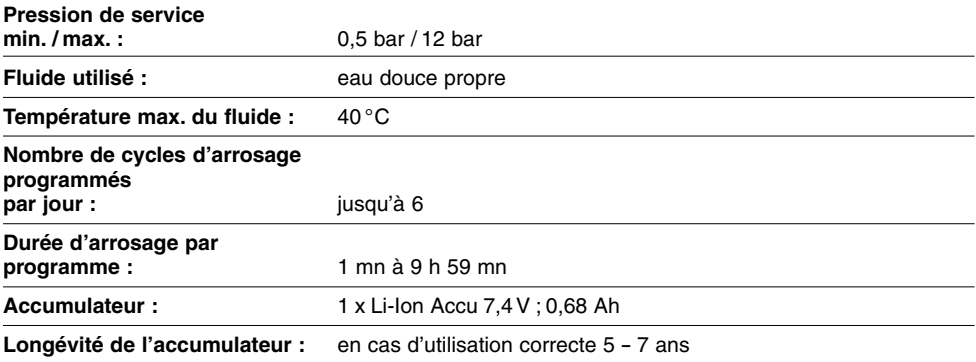

## **11. Service Après-Vente / Garantie**

Les prestations de service ne vous sont pas facturées tant que l'appareil est sous garantie.

GARDENA accorde pour cet appareil une garantie contractuelle de 2 ans à compter du jour de l'achat. Elle comprend le remplacement gratuit des pièces défectueuses ou de l'appareil, le choix en étant laissé à la libre initiative de GARDENA. En tout état de cause s'applique la garantie légale couvrant toutes les conséquences des défauts ou vices cachés (article 1641 et suivants du Code Civil). Pour que ces garanties soient valables, les conditions suivantes doivent être remplies :

**F**

- L'appareil a été manipulé de manière adéquate, suivant les instructions du mode d'emploi.
- Il n'y a eu aucun essai de réparation, ni par le client, ni par un tiers.
- Les dommages dus au gel sont exclus de la garantie.

Une intervention sous garantie ne prolonge pas la durée initiale de la garantie contractuelle. Toutes les revendications dépassant le contenu de ce texte ne sont pas couvertes par la garantie, quel que soit le motif de droit.

Pendant la période de garantie, le Service Après-Vente effectuera, à titre payant, les réparations nécessaires par suite de manipulations erronées.

En cas de mauvais fonctionnement, veuillez envoyer le produit en port payé avec le bon d'achat et une description du problème, à l'adresse du Service Après-Vente figurant au verso.

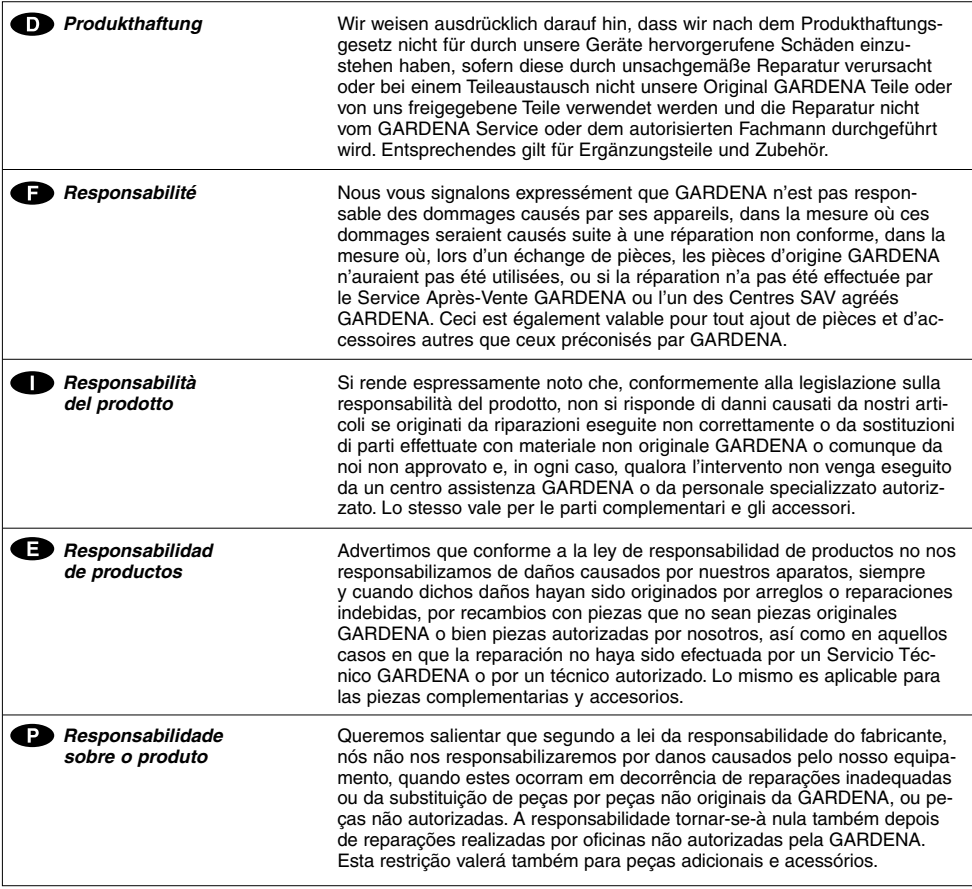

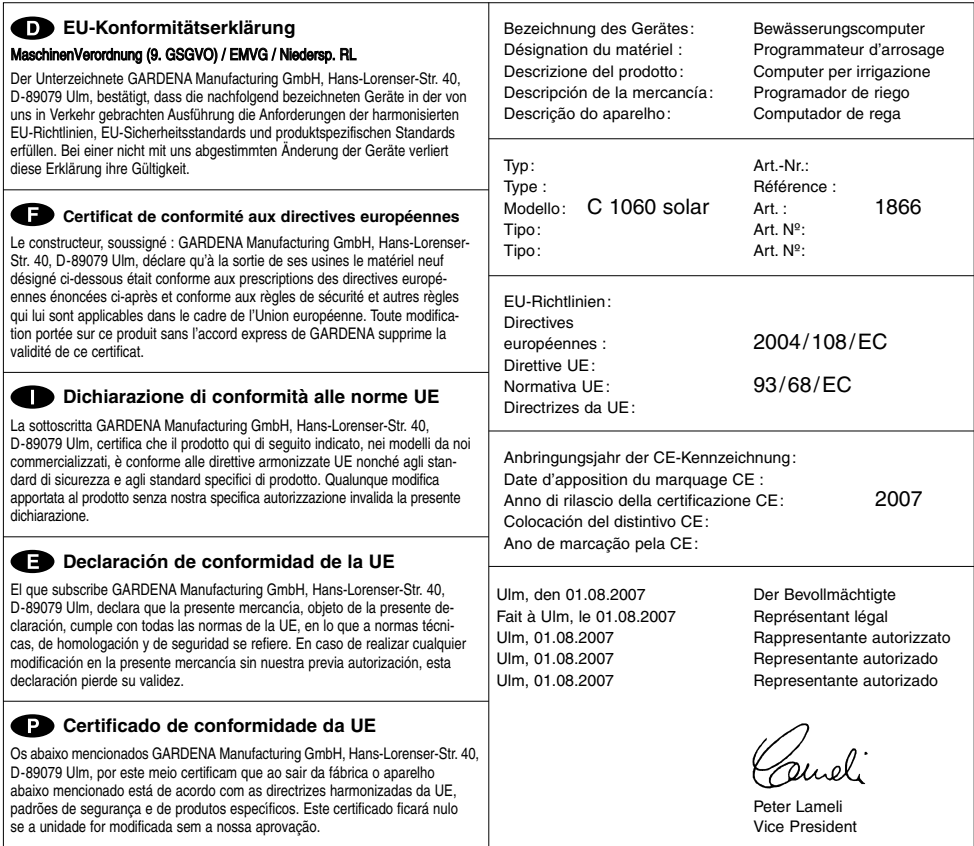

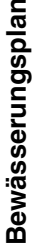

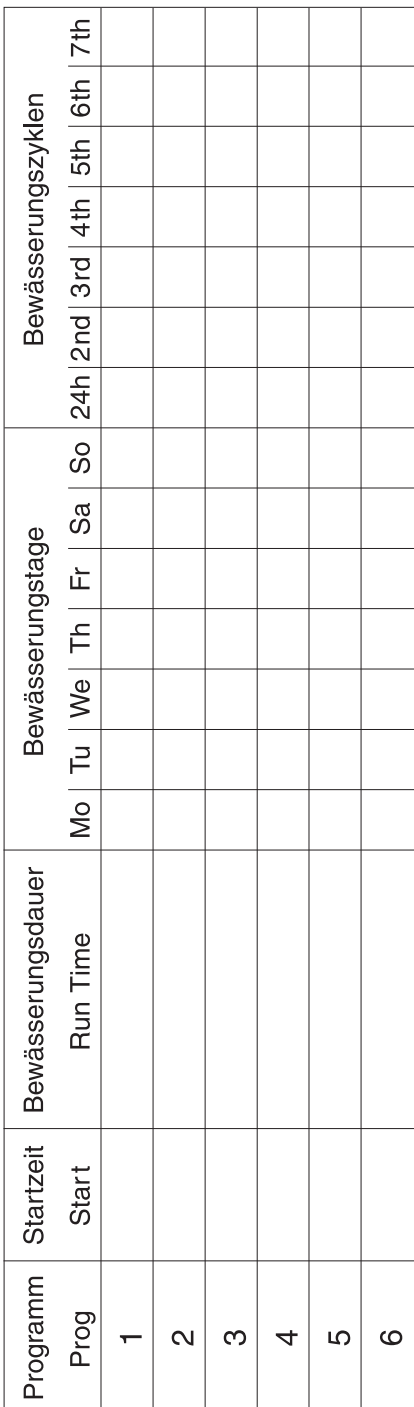

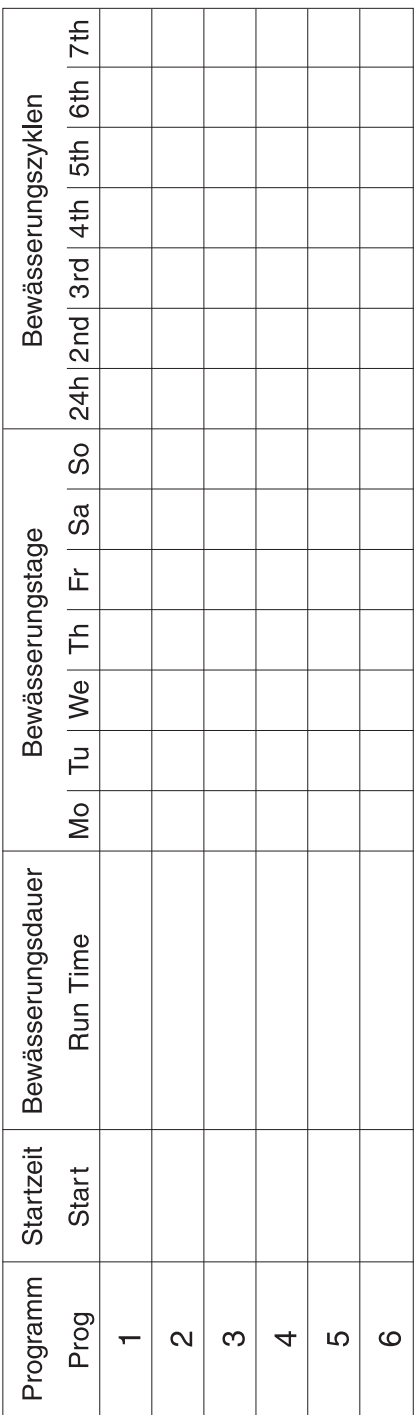

#### **Deutschland / Germany**

GARDENA Manufacturing GmbH Central Service Hans-Lorenser-Straße 40 D-89079 Ulm Produktfragen: (+49) 731 490-123 Reparaturen: (+49) 731 490-290 service@gardena.com

#### **Argentina**

Husqvarna Argentina S.A. Vera 745 (C1414AOO) Buenos Aires Phone: (+54) 11 4858-5000 diego.poggi@ar.husqvarna.com

#### **Australia**

Husqvarna Australia Pty. Ltd. Locked Bag 18 Gosford NSW 2250 Phone: (+61) (0) 2 4372 1500 customer.service@ husqvarna.com.au

#### **Austria / Österreich**

Husqvarna Austria GmbH **Consumer Products** Industriezeile 36 4010 Linz Tel.: (+43) 732 77 01 01- 90 consumer.service@ husqvarna.at

### **Belgium**

GARDENA Belgium NV/SA Sterrebeekstraat 163 1930 Zaventem Phone: (+32) 2 7 20 92 12 Mail: info@gardena.be

#### **Brazil**

Palash Comércio e Importação Ltda. Rua São João do Araguaia, 338 – Jardim Califórnia – Barueri – SP - Brasil – CEP 06409-060 Phone: (+55) 11 4198-9777 eduardo@palash.com.br

#### **Bulgaria**

Хускварна България ЕООД 1799 София Бул. "Андрей Ляпчев" № 72 Тел.: (+359) 2 80 99 424 www.husqvarna.bg

#### **Canada / USA**

GARDENA Canada Ltd. 100 Summerlea Road Brampton, Ontario L6T 4X3 Phone: (+1) 905 792 93 30 info@gardenacanada.com

#### **Chile**

Antonio Martinic y Cia Ltda. Cassillas 272 Centro de Cassillas Santiago de Chile Phone: (+56) 2 20 10 708 garfar\_cl@yahoo.com

#### **Costa Rica**

Compania Exim Euroiberoamericana S.A. Los Colegios, Moravia, 200 metros al Sur del Colegio Saint Francis - San José Phone: (+506) 297 68 83 exim\_euro@racsa.co.cr

### **Croatia**

KLIS d.o.o. Stanciceva 79 10419 Vukovina Phone: (+385) 1 622 777 0 gardena@klis-trgovina.hr

#### **Cyprus**

FARMOKIPIKI LTD P.O. Box 7098 74, Digeni Akrita Ave. 1641 Nicosia Phone: (+357) 22 75 47 62 condam@spidernet.com.cy

#### **Czech Republic**

GARDENA spol. s r.o. Tuřanka 115 627 00 Brno Phone: (+420) 548 217 777 gardena@gardenabrno.cz

### **Denmark**

**GARDENA** Husqvarna Consumer Outdoor Products Salgsafdelning Danmark Box 9003 S-200 39 Malmö info@gardena.dk

### **Estonia**

Husqvarna Eesti OÜ Consumer Outdoor Products Kesk tee 10, Aaviku küla Rae vald, Harju maakond 75305 kontakt.etj@husqvarna.ee

### **Finland**

Oy Husqvarna Ab Consumer Outdoor Products Lautatarhankatu 8 B / PL 3 00581 HELSINKI info@gardena.fi

#### **France**

GARDENA France Immeuble Exposial <sup>9</sup> -11 allée des Pierres Mayettes ZAC des Barbanniers, B.P. 99 -F- 92232 GENNEVILLIERS cedex Tél. (+33) 01 40 85 30 40

service.consommateurs@ gardena.fr

#### **Great Britain**

Husqvarna UK Ltd Preston Road Aycliffe Industrial Park Newton Aycliffe County Durham DL5 6UP info.gardena@ husqvarna.co.uk

#### **Greece**

HUSQVARNA GREECE S.A. Branch of Koropi Ifestou 33A Industrial Area Koropi 194 00 Athens - Greece V.A.T. EL094094640 Phone: (+30) 210 66 20 225 info@husqvarna-consumer.gr

### **Hungary**

Husqvarna Magyarország Kft. Ezred u.  $1 - 3$ 1044 Budapest Phone: (+36) 80 20 40 33 gardena@gardena.hu

#### **Iceland**

Ó. Johnson & Kaaber Tunguhalsi 1 110 Reykjavik ooj@ojk.is

#### **Ireland**

Michael McLoughlin & Sons Hardware Limited Long Mile Road Dublin 12

#### **Italy**

GARDENA Italia S.p.A. Via Donizetti 22 20020 Lainate (Mi) Phone: (+39) 02.93.94.79.1 info@gardenaitalia.it

#### **Japan**

KAKUICHI Co. Ltd. Sumitomo Realty & Development Kojimachi BLDG., 8F, 5-1 Nibanncyo, Chiyoda-ku, Tokyo 102-0084 Phone: (+81) 33 264 4721 m\_ishihara@kaku-ichi.co.jp

#### **Latvia**

SIA "Husqvarna Latvija" Consumer Outdoor Products Bakužu iela 6, Riga, LV-1024 info@husqvarna.lv

#### **Lithuania**

UAB Husqvarna Lietuva Consumer Outdoor Products Ateities pl. 77C LT-52104 Kaunas centras@husqvarna.lt

### **Luxembourg**

Magasins Jules Neuberg 39, rue Jacques Stas Luxembourg-Gasperich 2549 Case Postale No. 12 Luxembourg 2010 Phone: (+352) 40 14 01 api@neuberg.lu

#### **Netherlands**

GARDENA Nederland B.V. Postbus 50176 1305 AD ALMERE Phone: (+31) 36 521 00 00 info@gardena.nl

#### **Neth. Antilles**

Jonka Enterprises N.V. Sta. Rosa Weg 196 P.O. Box 8200, Curaçao Phone: (+599) 9 767 66 55 pgm@jonka.com

#### **New Zealand**

Husqvarna New Zealand Ltd. PO Box 76437 Manukau City 2241 Phone: (+64) (09) 9202410

### **Norway**

**GARDENA** Husqvarna Consumer Outdoor **Products** Salgskontor Norge Kleverveien 6 1540 Vestby info@gardena.no

#### **Poland**

Husqvarna Poland Spółka z o.o. Oddział w Szymanowie Szymanów 9 d 05-532 Baniocha Phone: (+48) 22 727 56 90 gardena@gardena.pl

**Portugal** GARDENA Portugal Lda. Sintra Business Park Edifício 1, Fracção 0-G 2710-089 Sintra Phone: (+351) 21 922 85 30 info@gardena.pt

#### **Romania**

MADEX INTERNATIONAL SRL Soseaua Odaii 117-123, Sector 1, Bucureєti, RO 013603 Phone: (+40) 21 352 76 03 madex@ines.ro

#### **Russia**

ООО ГАРДЕНА РУС 123007, г. Москва Хорошевское шоссе, д. 32А Тел.: (+7) 495 380 31 92 info@gardena-rus.ru

#### **Singapore**

Hy-Ray PRIVATE LIMITED ny may minovin⊑ i<br>40 Jalan Pemimpin #02-08 Tat Ann Building Singapore 577185 Phone: (+65) 6253 2277 shiying@hyray.com.sg

#### **Slovak Republic**

GARDENA spol. s r.o. Tuřanka 115 627 00 Brno Phone: (+420) 548 217 777 gardena@gardenabrno.cz

#### **Slovenia**

GARDENA d.o.o. Brodišče 15 1236 Trzin Phone: (+386) 1 580 93 32 servis@gardena.si

### **South Africa**

GARDENA South Africa (Pty.) Ltd. P.O. Box 11534 Vorna Valley 1686 Phone: (+27) 11 315 02 23 sales@gardena.co.za

#### **Spain**

GARDENA IBÉRICA S.L.U.  $C/$  Basauri, nº 6 La Florida 28023 Madrid Phone: (+34) 91 708 05 00 atencioncliente@gardena.es

#### **Sweden**

GARDENA Husqvarna Consumer Outdoor **Products** Försäljningskontor Sverige Box 9003 200 39 Malmö info@gardena.se

#### **Switzerland / Schweiz**

Husqvarna Schweiz AG Consumer Products Industriestrasse 10 5506 Mägenwil Phone: (+41) (0) 848 800 464 info@gardena.ch

#### **Turkey**

GARDENA / Dost Diş Ticaret Mümessillik A.Þ. Sanayi Çad. Adil Sokak No. 1<br>Kartal - İstanbul Phone: (+90) 216 38 93 939 info@gardena-dost.com.tr

**Ukraine / Україна**  ТОВ «ГАРДЕНА УКРАЇНА» Васильківська, 34, 204-Г 03022, Київ Тел. (+38) 044 498 39 02 info@gardena.ua

1866-20.960.05/0209 © GARDENA Manufacturing GmbH D-89070 Ulm http://www.gardena.com